## **Using Templates to Create Tickets in Vorex**

Did you know you can create a ticket in Vorex and avoid waiting on hold with the IT Service Desk?

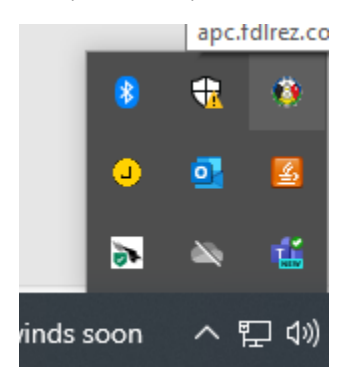

- 1. Right Click on the Kaseya agent (Fond du Lac logo) by clicking on the small up arrow on the bottom right of your screen. Select "Contact Support"
- 2. Log in using your username and password. (Should be the same as your email.) If you are unsure if you have an account, please contact the IT Service Desk @ ext. 3727.
- 3. Go to "New Ticket"

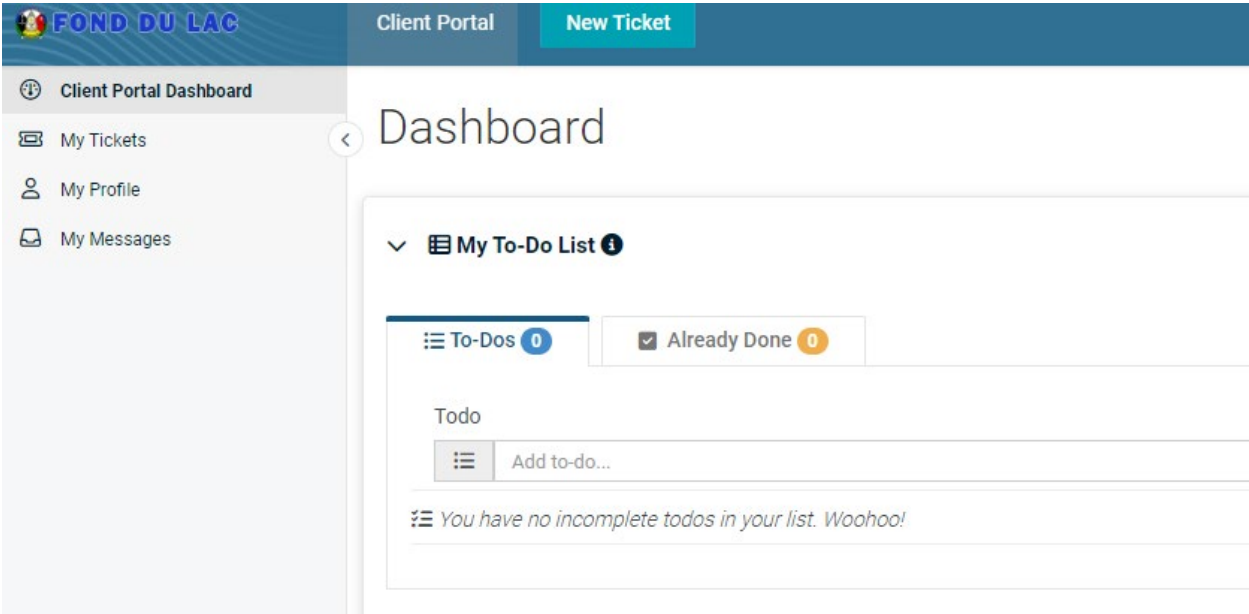

- 4. Use the dropdown menu to select which template you'd like to use. The templates available are: a. Cellular Device Request – if you or your employee needs a mobile device.
	- b. Folder Access for New or Existing folders/files if you or your employee needs access to a folder or file
- c. New Employee Computer Login Form if you have a new staff member starting and need computer access for them
- d. Quote for Computer Equipment if you need to purchase new equipment (i.e. a keyboard, mouse, or monitor)
- e. Quote for Computer Software/Program if you need to purchase new software or a new program for your duties (i.e. Microsoft Excel)
- f. Quote for Printer if you need a printer
- g. Remote Access if you or a staff member need to be able to access your workstation remotely

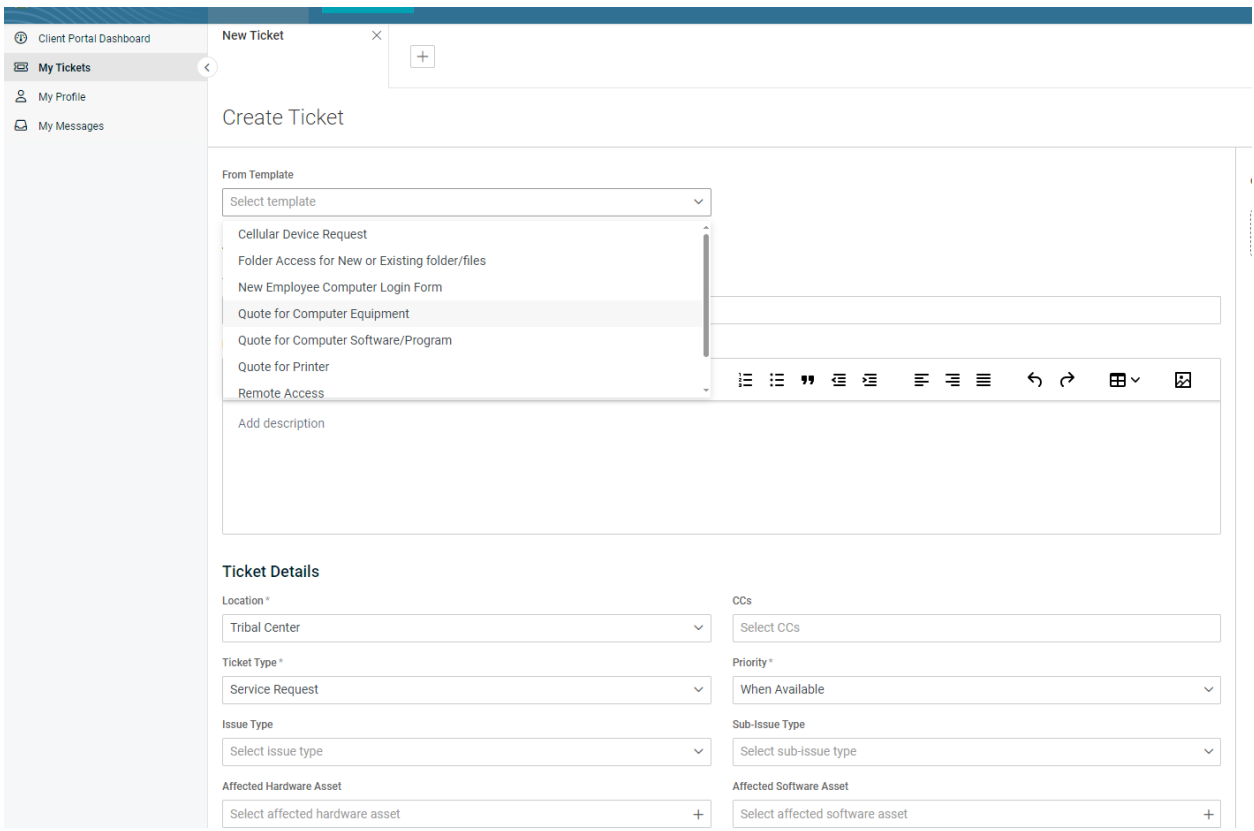

h. Zoom Account Access – if you need a professional Zoom account created

Using the Cellular Device Request template, notice how the details section gets automatically filled in:

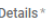

Select affected hardware asset

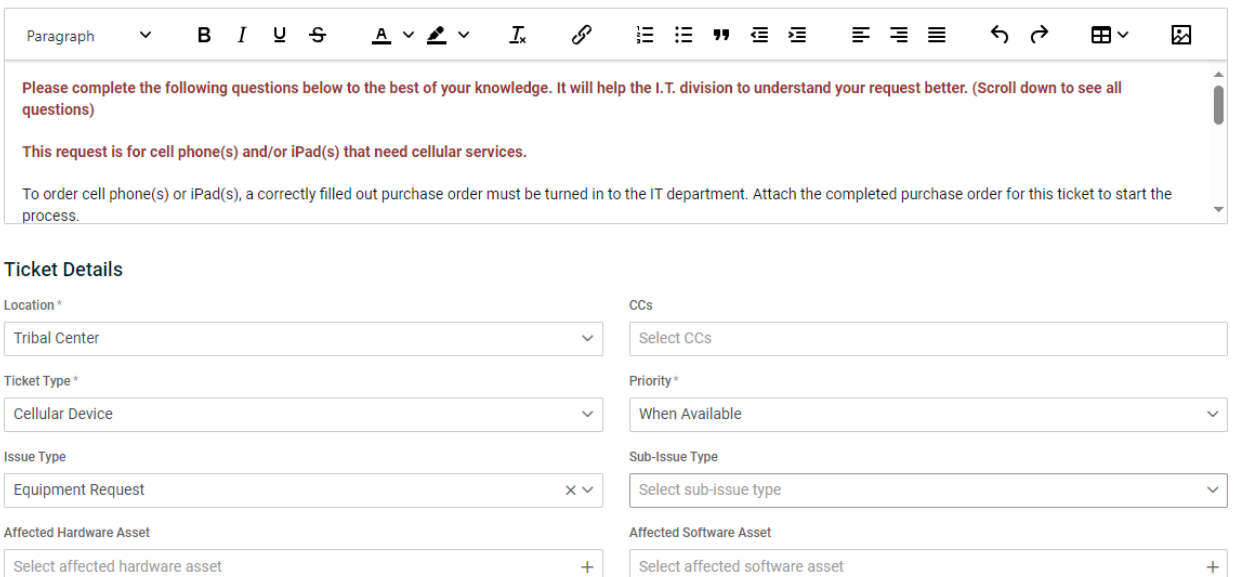

You will want to go through the Details section (the section with the orange font) and follow the instructions. For example, to order a cellular device you need to attach a purchase order (PO), the quantity of iPads or cellphones you need, and the employee names and ID numbers for all staff who need the cellular device.

 $+$ 

 $+$ 

Each of the templates will ask you different things/have different items for you to fill out.

KEEP IN MIND: You can still call the IT Service Desk to open a ticket! But moving forward, please utilize the template feature when creating your own tickets. Thank you!